# VOLTCRAFT

# ® Instrukcja obsługi

## **Endoskop**

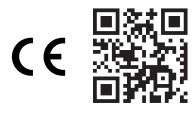

Nr zamówienia: 2446356 / BS-701 + IP pojedynczy Nr zamówienia: 2446357 / BS-702 + IP podwójny

### **1 Przeznaczenie**

Produkt jest endoskopową kamerą inspekcyjną na baterie. Używaj urządzenia do sprawdzania systemów i instalacji beznapięciowych oraz do rozwiązywania problemów z nimi związanych.

Moduł główny urządzenia musi zawsze pozostać suchy.

Kamera na elastycznym przewodzie jest chroniona przed wnikaniem wody i kurzu (IP67). Zanurzaj elastycznym przewód wyłącznie w wodzie i wodnistych cieczach. Nie zanurzaj jej w kwasach ani roztworach zasadowych.

Nr zamówienia 2446357 jest dodatkowo wyposażony w kamerę boczną.

Produkt przeznaczony jest do użytku prywatnego i komercyjnego.

W obiektach handlowych należy przestrzegać przepisów odpowiedzialności cywilnej pracodawcy dotyczących korzystania z urządzeń elektrycznych i materiałów eksploatacyjnych.

Produkt może być stosowany w szkołach i ośrodkach szkoleniowych. Użytkowanie produktu musi być nadzorowane przez przeszkolony personel.

Jeśli używasz produktu do celów innych niż opisane, produkt może ulec uszkodzeniu.

Niewłaściwe użytkowanie może spowodować zwarcia, pożar lub inne zagrożenia.

Wyrób ten jest zgodny z ustawowymi wymogami krajowymi i europejskimi.

Aby zachować bezpieczeństwo i przestrzegać użycia zgodnego z przeznaczeniem, produktu nie można przebudowywać i/lub modyfikować.

Dokładnie przeczytać instrukcję obsługi i przechowywać ją w bezpiecznym miejscu. Produkt można przekazywać osobom trzecim wyłącznie z dołączoną instrukcją obsługi.

Wszystkie nazwy firm i produktów są znakami handlowymi ich właścicieli. Wszystkie prawa zastrzeżone.

## **2 Zawartość zestawu**

- **■** Moduł główny
- **■** Kamera na elastycznym przewodzie
	- **■** Instrukcja obsługi

## **3 Najnowsze informacje o produkcie**

Pobierz najnowsze informacje o produkcje na www.conrad.com/downloads lub zeskanować przedstawiony kod QR. Postępuj zgodnie z instrukcjami wyświetlanymi na stronie internetowej.

## **4 Symbole w tej dokumentacji**

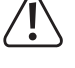

Symbol ostrzega przed zagrożeniami, które mogą prowadzić do obrażeń ciała. Przeczytaj uważnie te informacje.

sadka ochronna)

**■** Końcówki (haczyk, magnes, lusterko, na-

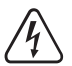

Symbol ostrzega przed niebezpiecznym napięciem, które może prowadzić do obrażeń ciała poprzez porażenie prądem. Przeczytaj uważnie informacje.

#### **5 Symbole na produkcie**

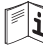

Przeczytaj uważnie instrukcję obsługi.

## **6 Wskazówki dotyczące bezpieczeństwa**

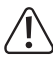

**Należy dokładnie przeczytać instrukcje obsługi i bezwzględnie przestrzegać informacji dotyczących bezpieczeństwa. W przypadku nieprzestrzegania zasad bezpieczeństwa i informacji o prawidłowym użytkowaniu zawartych w instrukcji firma nie ponosi żadnej odpowiedzialności za wynikłe uszkodzenia ciała lub mienia. W takich przypadkach wygasa rękojmia/gwarancja.**

# **6.1 Informacje ogólne**

- **■** Urządzenie nie jest zabawką. Należy przechowywać je w miejscu niedostępnym dla dzieci i zwierząt domowych.
- **■** Nie wolno pozostawiać materiałów opakowaniowych bez nadzoru. Mogą one stanowić niebezpieczeństwo dla dzieci w przypadku wykorzystania ich do zabawy.
- **■** Jeśli zawarte tutaj informacje o produkcie nie zawierają odpowiedzi na jakiekolwiek pytania należy skontaktować się z naszym działem pomocy technicznej lub innym personelem technicznym.
- **■** Prace konserwacyjne, regulacje i naprawy mogą być przeprowadzane wyłącznie przez specjalistę lub specjalistyczny warsztat.

## **6.2 Obsługa**

■ Z produktem należy obchodzić się ostrożnie. Wstrząsy, uderzenia lub upadek, nawet z niewielkiej wysokości, mogą spowodować uszkodzenie produktu.

#### **6.3 Środowisko robocze**

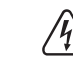

Zagrożenie życia przez porażenie prądem! Dotykanie przedmiotów pod napięciem elastycznym przewodem lub głowicą kamery może spowodować porażenie prądem. Dokonuj inspekcji wyłącznie przedmiotów niebędących pod napięciem.

- **■** Nie wolno poddawać produktu obciążeniom mechanicznym.
- Chroń urządzenie przed skrajnymi temperaturami, silnymi wstrząsami, palnymi gazami, oparami i rozpuszczalnikami.
- Chroń produkt przed bezpośrednim działaniem promieni słonecznych.

#### **6.4 Obsługa**

- **■** W przypadku wątpliwości dotyczących działania, bezpieczeństwa lub podłączenia urządzenia należy zasięgnąć porady fachowca.
- **■** Jeżeli nie ma możliwości bezpiecznego użytkowania produktu, należy zrezygnować z jego użycia i zabezpieczyć go przed przypadkowym użyciem. NIE próbuj samodzielnie naprawiać produktu. Nie można zagwarantować bezpiecznego użytkowania produktu, który:
	- nosi widoczne ślady uszkodzeń,
	- nie działa prawidłowo,
	- był przechowywany przez dłuższy czas w niekorzystnych warunkach lub
	- został poddany poważnym obciążeniom związanym z transportem.

#### **6.5 Bateria litowo-jonowa**

- Nigdy nie uszkadzaj akumulatora. Uszkodzenie obudowy akumulatora może spowodować wybuch lub pożar!
- Nigdy nie zwieraj styków akumulatora. Nie wrzucaj akumulatora ani produktu do ognia. Istnieje ryzyko pożaru i wybuchu!
- **■** Regularnie ładuj akumulator, nawet jeśli nie używasz produktu. Ze względu na stosowaną technologię akumulatorową nie jest konieczne wcześniejsze rozładowanie akumulatora.
- **■** Nigdy nie ładuj akumulatora bez nadzoru.
- **■** Podczas ładowania umieszczaj produkt na powierzchni, która nie jest wrażliwa na ciepło. Normalne jest, że podczas ładowania wytwarzana jest pewna ilość ciepła.

#### **6.6 Podłączone urządzenia**

**■** Przestrzegać również instrukcji bezpieczeństwa i obsługi innych urządzeń podłączonych do produktu.

#### **7 Opis produktu**

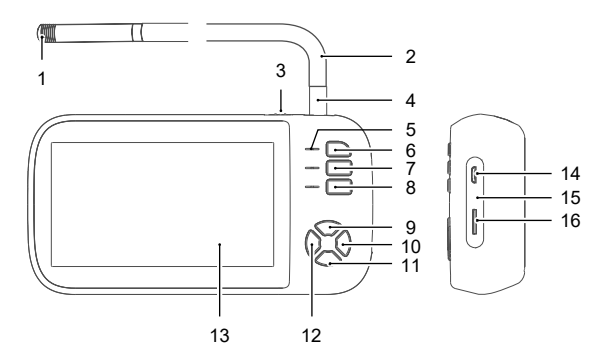

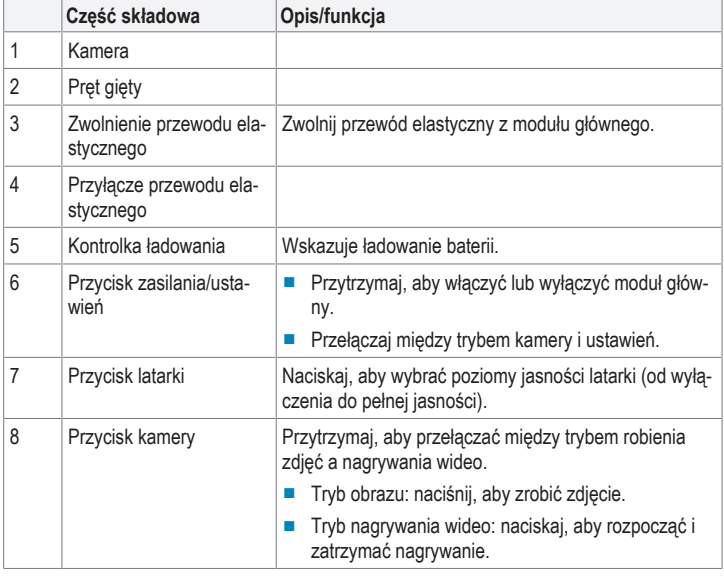

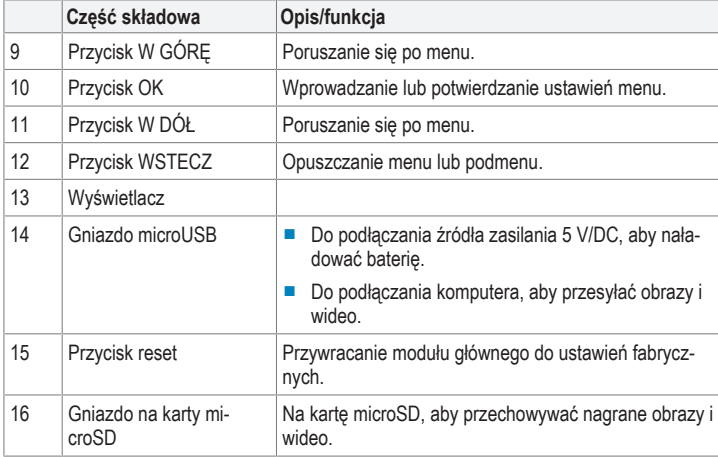

## **8 Wprowadzenie**

#### **8.1 Ładowanie baterii**

Moduł główny zasilany jest wyłącznie przez baterię. W pełni naładuj baterię przed rozpoczęciem inspekcji, aby zapewnić nieprzerwaną pracę urządzenia.

Pełne naładowanie baterii zajmuje około 3 godzin.

- 1. Podłącz kabel USB do gniazda microUSB w module głównym.
- → Kontrolka ładowania wskazuje stan naładowania baterii: CZERWONY (ładowanie baterii)/ZIELONY (bateria naładowana).
- 2. (Jeżeli kontrolka ładowania baterii świeci na ZIELONO) odłącz kabel.

#### **8.2 Włączanie lub wyłączanie**

- 1. (Jeśli moduł główny jest wyłączony) przytrzymaj przycisk zasilania, aż do włączenia sie wyświetlacza.
- 2. Aby wyłączyć, przytrzymaj przycisk zasilania, aż do wyłączenia sie wyświetlacza.

#### **8.3 Instalowanie karty microSD do przechowywania danych**

Zainstaluj kartę microSD, aby przechowywać nagrane zdjęcia i wideo z inspekcji do dalszego przetwarzania.

## Warunki wstępne:

- ◆ Przygotuj kartę microSD (klasa szybkości: min. 10, pojemność: maks. 32 GB)
- 1. Włóż kartę microSD do gniazda karty microSD, aż wskoczy na miejsce.
- 2. (Jeśli moduł główny jest wyłączony) przytrzymaj przycisk zasilania, aż do włączenia sie wyświetlacza
- 3. Naciśnij przycisk ustawień, aby wejść do menu ustawień.
- 4. Przejdź do pozycji Format i naciśnij przycisk OK, aby rozpocząć proces formatowania karty pamięci.
- 5. Aby sformatować kartę, postępuj zgodnie z instrukcjami wyświetlanymi na ekranie.
- → Pamięć karty microSD jest gotowa do użycia.

#### **8.4 Ustawianie daty i godziny**

Ustawienia daty i godziny będą używane podczas robienia zdjęć i nagrywania wideo.

- 1. (Jeśli moduł główny jest wyłączony) przytrzymaj przycisk zasilania, aż do włączenia sie wyświetlacza.
- 2. Naciśnij przycisk ustawień, aby wejść do menu ustawień.
- 3. Przejdź do pozycji Date/Time i naciśnij przycisk OK.
- 4. Użyj przycisków W GÓRĘ i W DÓŁ, aby dostosować ustawienia i naciśnij przycisk OK, aby je zatwierdzić.
- 5. Naciśnij przycisk WSTECZ, aby wyjść z menu. W razie potrzeby naciśnij kilkakrotnie.

#### **8.5 Ustawianie rozdzielczości obrazu**

Podczas dokonywania inspekcji przedmiotów możesz robić zdjęcia i nagrywać wideo do dalszej analizy. Zdjęcia i wideo można nagrywać w różnych rozdzielczościach. Ustaw żądaną rozdzielczość obrazu.

#### **Obsługiwane rozdzielczości**

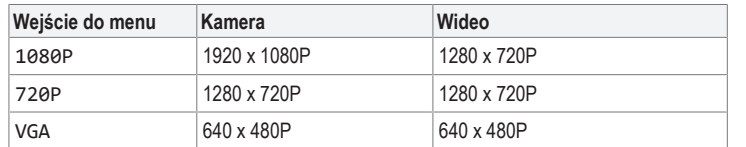

#### **Sposób działania**

- 1. (Jeśli moduł główny jest wyłączony) przytrzymaj przycisk zasilania, aż do włączenia sie wyświetlacza.
- 2. Naciśnij przycisk ustawień, aby wejść do menu ustawień.
- 3. Przejdź do pozycji Resolution i naciśnij przycisk OK.
- 4. Użyj przycisków W GÓRĘ i W DÓŁ, aby wybrać rozdzielczość.
- 5. Naciśnij przycisk OK, aby zapisać dane ustawienie.

6. Naciśnij przycisk WSTECZ, aby wyjść z menu.

## **8.6 Podłączanie elastycznego przewodu**

Kamera poprzez elastyczny przewód przesyła obraz z kamery do modułu głównego.

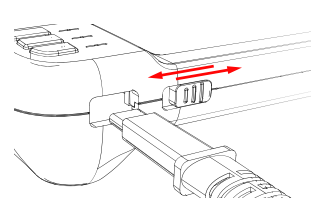

- 1. Aby go zainstalować, włóż złącze przewodu elastycznego do gniazda w module głównym, aż wskoczy na miejsce.
- 2. Aby go wyjąć, pociągnij zwolnienie przewodu elastycznego i ostrożnie go wyciągnij.

## **8.7 Instalowanie końcówek na kamerę**

Aby ułatwić sobie przeprowadzanie inspekcji, do korpusu kamery można przymocować końcówki.

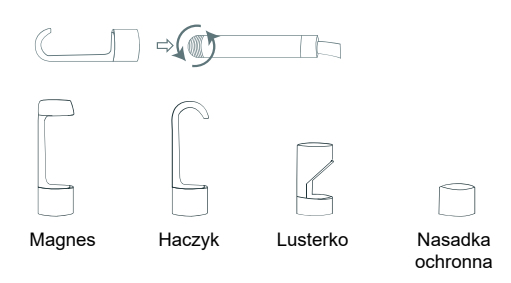

- 1. (Jeżeli założona jest nasadka ochronna) odkręć ją od kamery.
- 2. Ostrożnie przykręć końcówkę do kamery i dokręć ją ręcznie.

## **Ważne:**

Aby chronić kamerę przed uszkodzeniem, załóż nasadkę ochronną, jeśli nie jest założona na nią żadna końcówka.

#### **9 Inspekcja przedmiotów**

Jeśli podłączony jest przewód elastyczny, możesz rozpocząć inspekcję.

#### **Ważne:**

- Tylko przewód elastyczny z kamerą jest wodoszczelny (IP67). Nie zanurzaj złącza przewodu elastycznego w wodzie. Utrzymuj moduł główny przez cały czas w stanie suchym.
- Utrzymuj promień przewodu elastycznego **nie mniejszy niż 30 mm**.

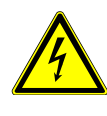

# **OSTRZEŻENIE**

**Zagrożenie życia przez porażenie prądem!**

**Dotykanie przedmiotów pod napięciem elastycznym przewodem lub głowicą kamery może spowodować porażenie prądem.**

- Odetnij zasilanie.
- Chroń przed przypadkowym włączeniem.

#### **9.1 Regulacja jasności latarki kamery**

Kamera ma różne poziomy jasności. Dostosuj jasność do poziomu odpowiadającego warunkom oświetlenia w miejscu wykonywanych prac.

- 1. (Jeśli latarka jest wyłączona) naciśnij przycisk latarki, aby ją włączyć.
- 2. Kilkakrotnie naciśnij przycisk latarki, aby ustawić jej jasność na żądanym poziomie (od wyłączenia do pełnej jasności).

#### **9.2 Obracanie obrazu z kamery**

W zależności od środowiska pracy może być konieczne trzymanie modułu głównego w pozycji odwróconej górą do dołu. W tym przypadku wyświetlacz jest również odwrócony i można użyć funkcji obracania obrazu, aby obrócić obraz z kamery.

## Warunki wstępne:

- $\vee$  Wyświetlacz pokazuje obraz z kamery.
- 1. Naciśnij przycisk W GÓRĘ, aby obrócić obraz o 180°.

## **9.3 Zmiana kamer (Nr zamówienia 2446357)**

W korpus kamery wbudowana jest kamera przednia i boczna. Obrazy z kamer mogą być wyświetlane w dwóch konfiguracjach: kamera przednia i kamera boczna.

Warunki wstępne:

- ◆ Wyświetlacz pokazuje obraz z kamery.
- 1. Kilkakrotnie naciśnij przycisk W DÓŁ, aby przełączyć konfigurację wyświetlania obrazu z kamery.

## **9.4 Robienie zdjęć**

Podczas dokonywania inspekcji przedmiotów możesz robić zdjęcia do dalszej analizy.

- 1. Naciśnij przycisk kamery, aby zrobić zdjęcie.
	- $\rightarrow$  Zdjęcie zostanie zapisane na karcie microSD

#### **9.5 Nagrywanie wideo**

Podczas dokonywania inspekcji przedmiotów możesz nagrać wideo do dalszej analizy.

- 1. Przytrzymaj przycisk kamery, aż na wyświetlaczu pojawi się symbol kamery wideo.
	- $\rightarrow$  Rozpocznie się nagrywanie wideo.
	- $\rightarrow$  Zacznie migać kontrolka obok przycisku kamery.
- 2. Naciśnij przycisk kamery, aby zatrzymać nagrywanie wideo.
	- $\rightarrow$  Wideo zostanie zapisane na karcie microSD.

## **10 Zarządzanie nagraniami**

Możesz zarządzać nagranymi obrazami i wideo w module głównym lub po podłączeniu do komputera.

## **10.1 Oglądanie nagrań**

Po zakończeniu inspekcji możesz na wyświetlaczu przeglądać nagrane zdjęcia i wideo.

Warunki wstępne:

- $\blacktriangleright$  Brak trwającego nagrywania wideo.
- 1. Naciśnij przycisk WSTECZ, aby otworzyć pamięć zawierającą zdjęcia i wideo.
- 2. Użyj przycisków W GÓRĘ i W DÓŁ, aby przewijać nagrane zdjęcia i wideo. Zatrzymaj się na zdjęciu lub wideo, który chcesz wyświetlić lub odtworzyć.
- 3. Naciśnij przycisk OK, aby otworzyć zdjęcie lub odtworzyć nagrane wideo.
- 4. (Dla wideo) naciśnij przycisk OK, aby rozpocząć i zatrzymać odtwarzanie.
- 5. Naciśnij przycisk WSTECZ, aby zamknąć zdjęcie/wideo.
- 6. Naciśnij przycisk WSTECZ, aby wyjść z menu.

#### **10.2 Usuwanie nagrań**

Jeśli nie potrzebujesz już nagranych zdjęć i wideo lub aby zwolnić miejsce w pamięci, możesz je usunąć przy pomocy menu ustawień.

- 1. Naciśnij przycisk WSTECZ, aby otworzyć pamięć zawierającą zdjęcia i wideo.
- 2. Użyj przycisków W GÓRĘ i W DÓŁ, aby przewijać nagrane zdjęcia i wideo. Zatrzymaj się na zdjęciu lub wideo, który chcesz usunąć.
- 3. Naciśnij przycisk zasilania, aby otworzyć ekran usuwania plików.
- 4. Użyj przycisków W GÓRĘ i W DÓŁ, aby wybrać opcję usuwania.
- 5. Naciśnij przycisk OK, aby rozpocząć proces usuwania. Aby ukończyć proces usuwania, postępuj zgodnie z instrukcjami wyświetlanymi na ekranie.
- 6. Naciśnij przycisk WSTECZ, aby wyjść z menu.

#### **10.3 Przesyłanie nagrań do komputera**

Aby trwale zapisać nagrane zdjęcia i wideo lub w celu dalszego przetwarzania, możesz przenieść je z pamięci wewnętrznej do komputera.

Warunki wstępne:

- Moduł główny jest włączony.
- 1. Podłącz kabel USB do gniazda microUSB w module głównym.
- 2. Podłącz drugi koniec kabla do komputera.
	- $\rightarrow$  Karta microSD pojawia się na komputerze jako urządzenie pamięci masowej.
- 3. Prześlij zdjęcia i wideo do komputera.

# **11 Rozwiązywanie problemów**

# **11.1 Resetowanie modułu głównego**

Jeśli endoskop nie działa poprawnie, można zresetować moduł główny do domyślnych ustawień fabrycznych.

Warunki wstępne:

- Moduł główny jest włączony.
- 1. Naciśnij przycisk resetowania, aby zresetować moduł główny.
- $\rightarrow$  Moduł główny wyłączy się.
- 2. Włącz moduł główny.
- $\rightarrow$  Zresetowałeś moduł główny

## **12 Czyszczenie i konserwacja**

# **12.1 Moduł główny**

## **Ważne:**

- Nie używaj agresywnych środków czyszczących, alkoholu lub innych roztworów chemicznych. Środki te niszczą obudowę i mogą spowodować awarię produktu.
- Nie zanurzać produktu w wodzie.
- 1. Czyść urządzenie suchą, niestrzępiącą się ściereczką.

## **12.2 Kamera na przewodzie elastycznym**

## **Ważne:**

- Nie używaj agresywnych środków czyszczących, alkoholu lub innych roztworów chemicznych. Środki te niszczą obudowę i mogą spowodować awarię produktu.
- 1. Zwolnij kamerę na przewodzie elastycznym z modułu głównego.
- 2. Umyj ją pod wodą. **UWAGA! Możliwe uszkodzenie przewodu elastycznego! Zanurzaj przewód elastyczny w wodzie tylko do wysokości złącza. Utrzymuj złącze kamery w stanie suchym.**
- 3. Osusz kamerę na przewodzie elastycznym suchą, niestrzępiącą się ściereczką.

### **13 Utylizacja**

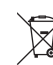

Wszystkie urządzenia elektryczne i elektroniczne wprowadzane na rynek europejski muszą być oznaczone tym symbolem. Ten symbol oznacza, że po zakończeniu okresu użytkowania urządzenie to należy usunąć utylizować oddzielnie od niesortowanych odpadów komunalnych.

Każdy posiadacz zużytego sprzętu jest zobowiązany do przekazania zużytego sprzętu do selektywnego punktu zbiórki odrębnie od niesegregowanych odpadów komunalnych. Przed przekazaniem zużytego sprzętu do punktu zbiórki użytkownicy końcowi są zobowiązani do wyjęcia zużytych baterii i akumulatorów, które nie są zabudowane w zużytym sprzęcie, a także lamp, które można wyjąć ze zużytego sprzętu, nie niszcząc ich.

Dystrybutorzy urządzeń elektrycznych i elektronicznych są prawnie zobowiązani do nieodpłatnego odbioru zużytego sprzętu. Conrad oferuje następujące **możliwości bezpłatnego** zwrotu (więcej informacji na naszej stronie internetowej):

- **■** w naszych filiach Conrad
- **■** w punktach zbiórki utworzonych przez Conrad
- **■** w punktach zbiórki publiczno-prawnych zakładów utylizacji lub w systemach zbiórki utworzonych przez producentów i dystrybutorów w rozumieniu ElektroG (niemiecki system postępowania ze złomem elektrycznym i elektronicznym).

Użytkownik końcowy jest odpowiedzialny za usunięcie danych osobowych ze zużytego sprzętu przeznaczonego do utylizacji.

Należy pamiętać, że w krajach poza Niemcami mogą obowiązywać inne obowiązki dotyczące zwrotu i recyklingu zużytego sprzętu.

## **14 Dane techniczne**

# **14.1 Zasilanie elektryczne**

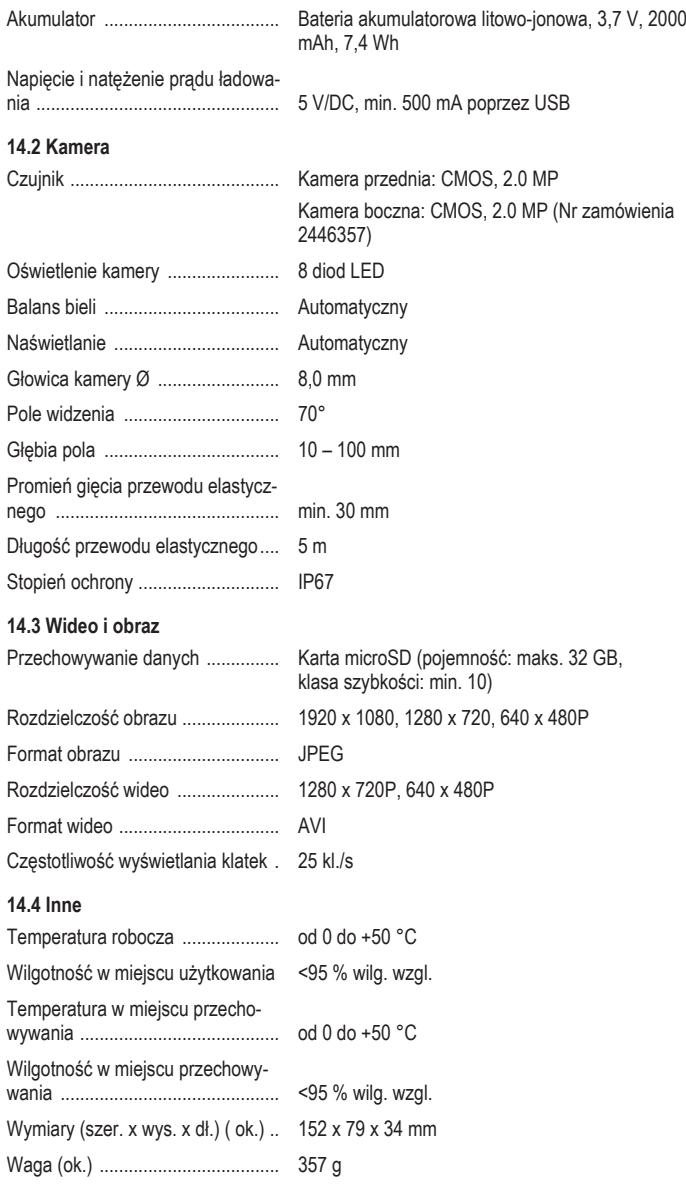

Publikacja opracowana przez firmę Conrad Electronic SE, Klaus-Conrad-Str. 1, D-92240 Hirschau (www.conrad.com). Wszystkie prawa, włączając w to tłumaczenie, zastrzeżone. Reprodukowanie w jakiejkolwiek formie, kopiowanie, two<br>rzenie mikrofilmów lub przechowywanie za pomocą urządzeń elektronicznych do przetwarzania danych jest zabroni

Copyright by Conrad Electronic SE.

\*2446356\_2446357\_V3\_0523\_dh\_mh\_pl 36028797436972299 I5/O3 en